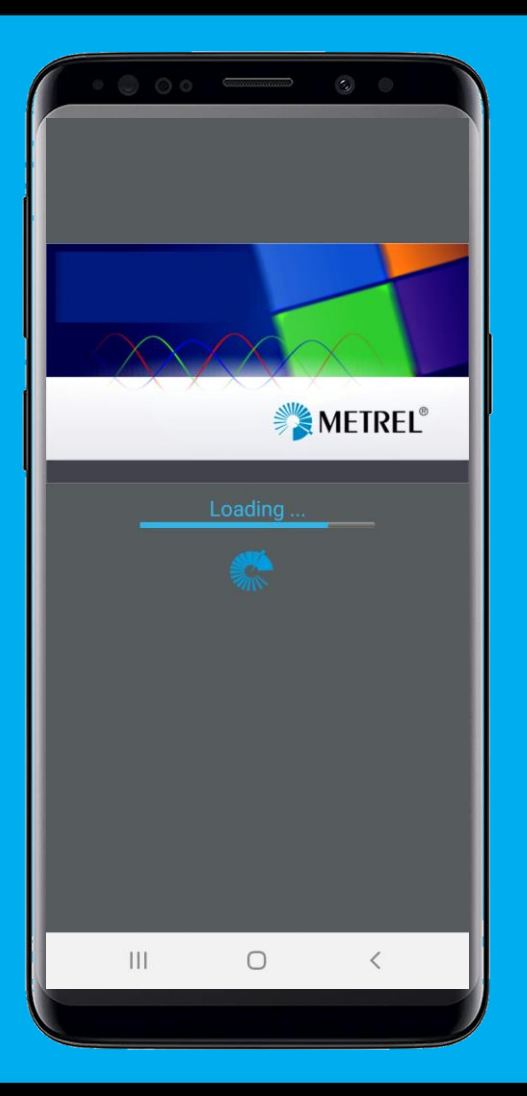

## aMESM functionality

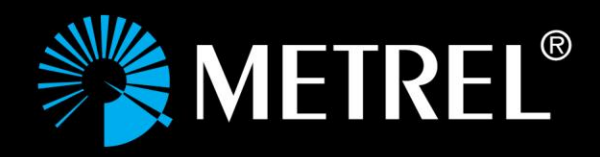

## **Basic functions**

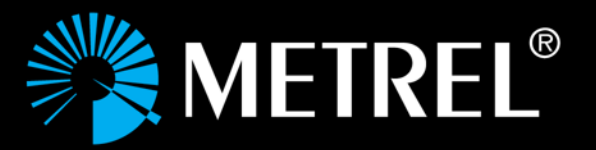

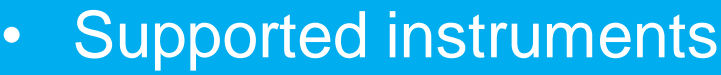

- MI 3155, MI 3152(H), MI 3102, MI 3125, MI 3280, MI 3290, MI 3325, MI 3360, MI 3394
- Main menu
	- Auto Sequence selector
	- QR code reader
	- NFC reader
- Memory organizer
- Measurements and parameters
- Settings
- Help
- Functionality selector

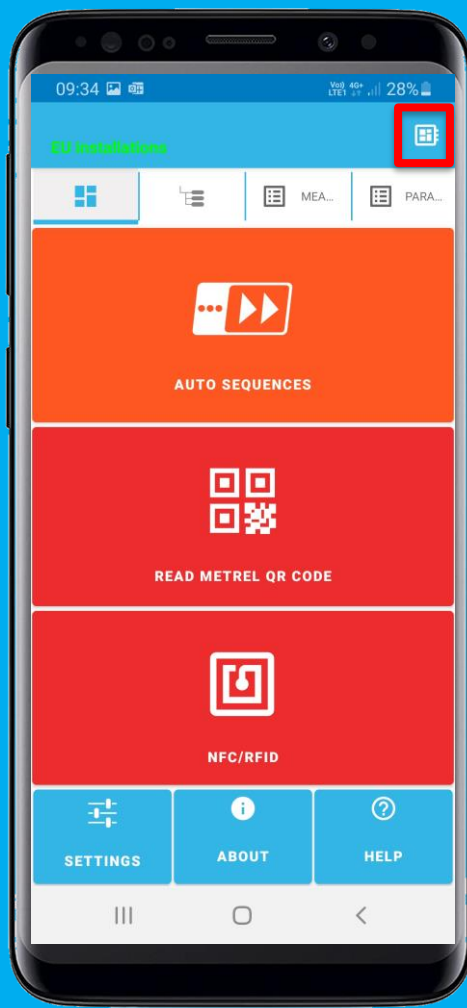

## **Basic functions Settings**

- Scope of work
- Device activation
- Load last used project
- BT connection settings

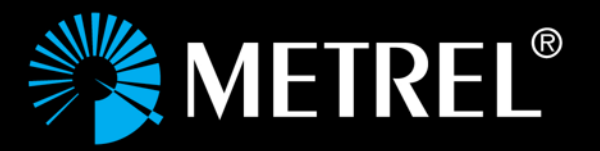

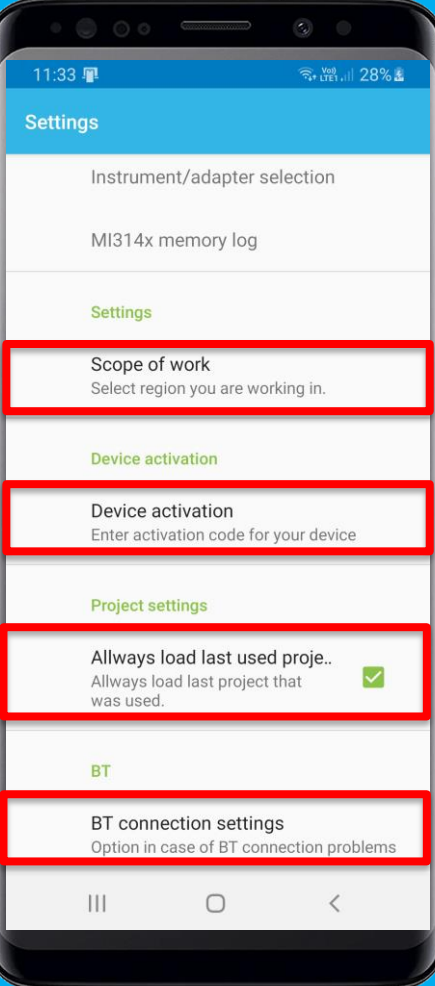

## **Projects** Memory organizer

- Open (last used) or start data structure file
- Save (as)
- Import and export projects
- Simply share projects
- Prepare/update/upload/download data structures.
- Add audio-visual attachments to measured data and send them to the office before leaving the test site.

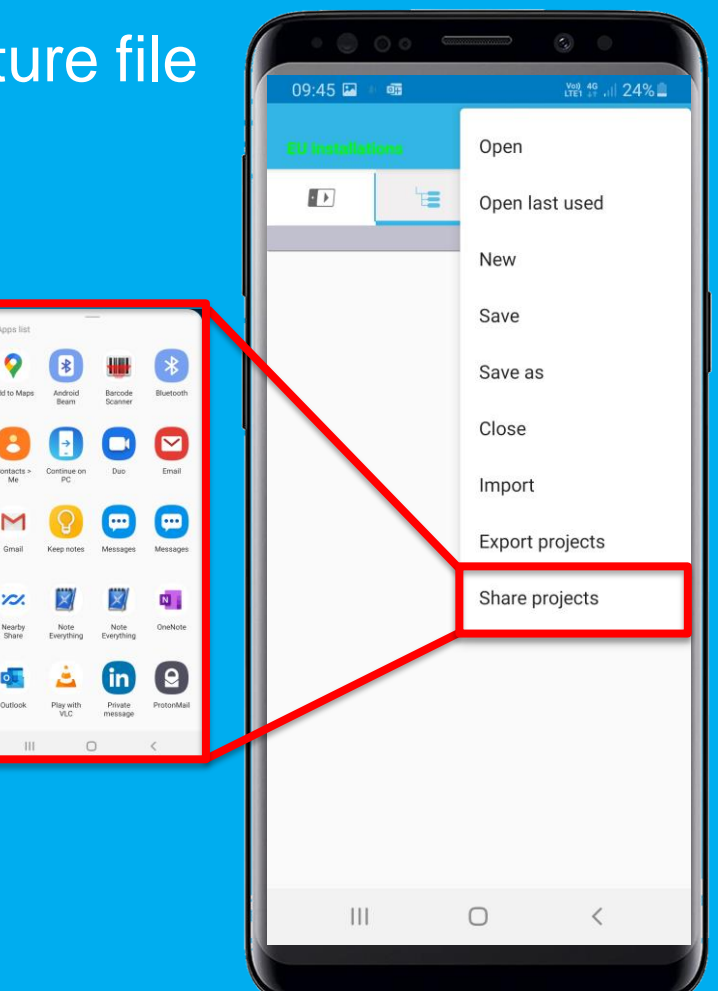

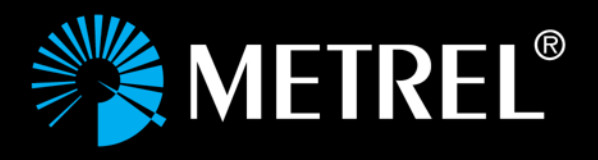

## **Projects** Create structure

- Prepare a tree strucure
- Add measurements
- Set parameters
- Verify limits

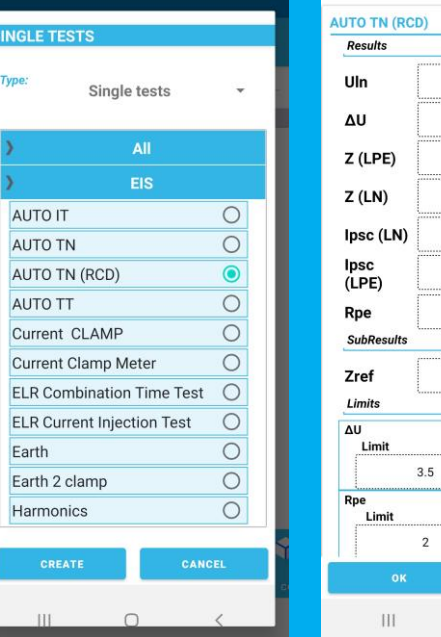

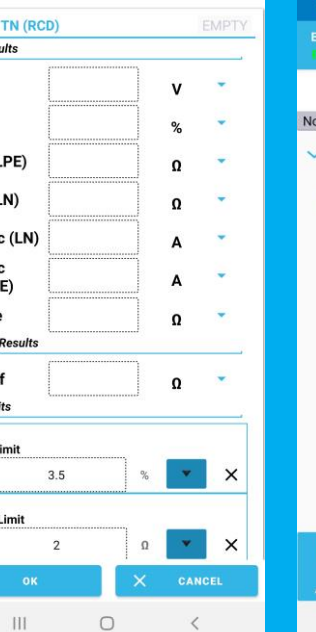

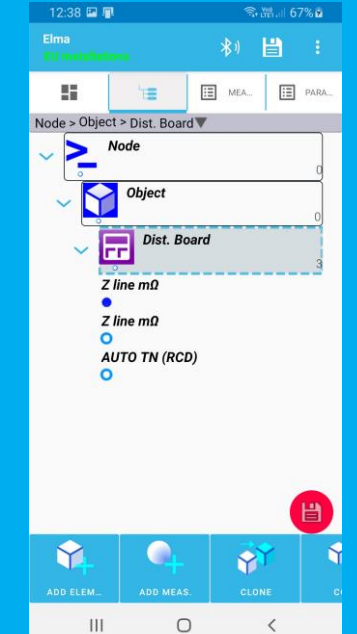

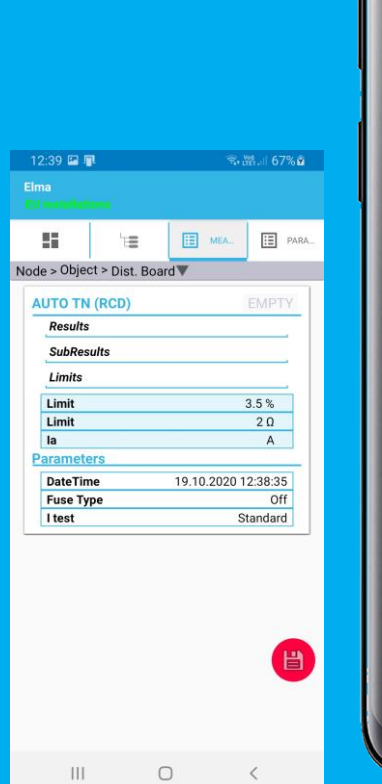

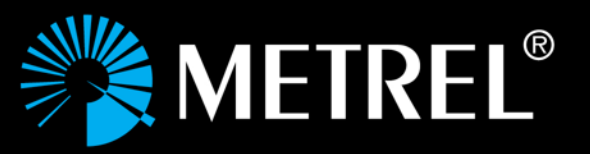

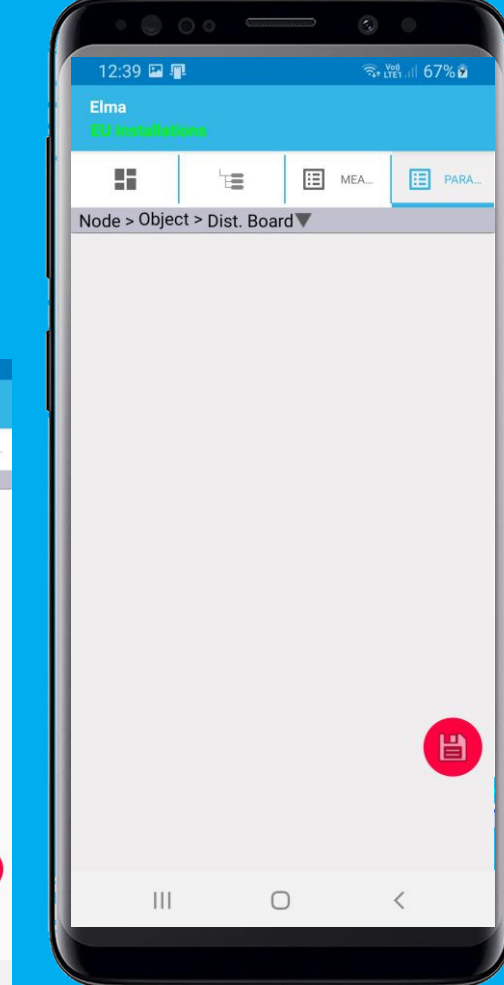

### **Projects** Auto Sequence selector

- Select Auto Sequence group file
- Add Auto Sequence to strucutre
- Set parameters

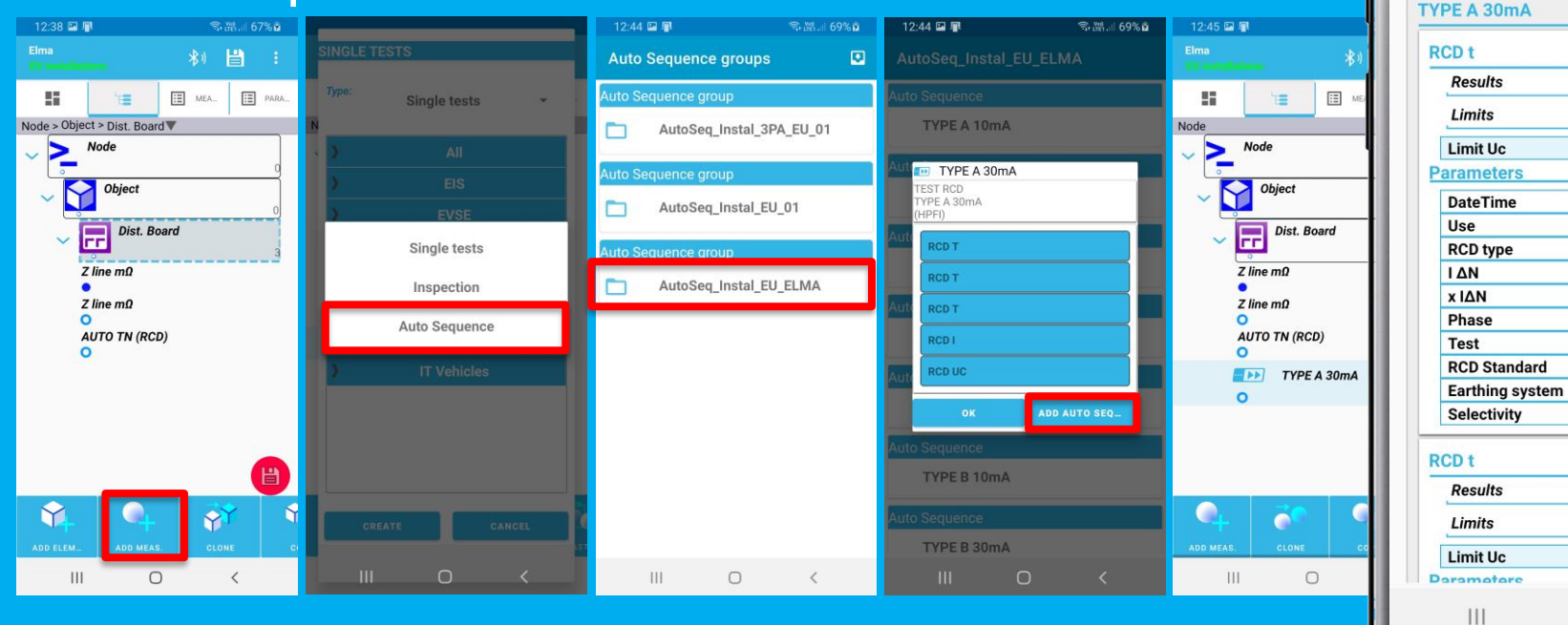

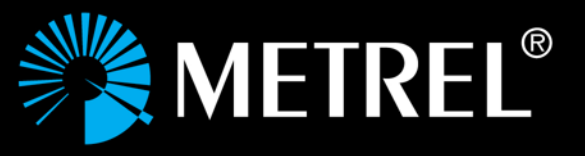

12:45 国里

Elma

Node

y.

● 溫川 69%

EMPT EMPTY

50 V

fixed AC 30 mA  $\overline{1}$  $(+)$  $L/PE$ 

TN/TT

EMF

50 V

 $\langle$ 

G

01.04.2016 10:12:25

EN 61008 / EN 61009

 $\cap$ 

**E** PARA.

E MEA.

ΈĒ

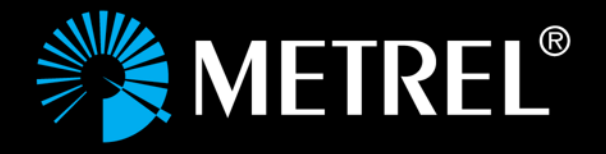

## **Data transfer** Transfer data to/from instrument

- Make sure a proper instrument is selected (e.g. MI 3155)
- Up- / download the structure
- Data may be shared between:
	- Android and PC (using the native Android functions)
	- Android and MI device
	- PC and MI device

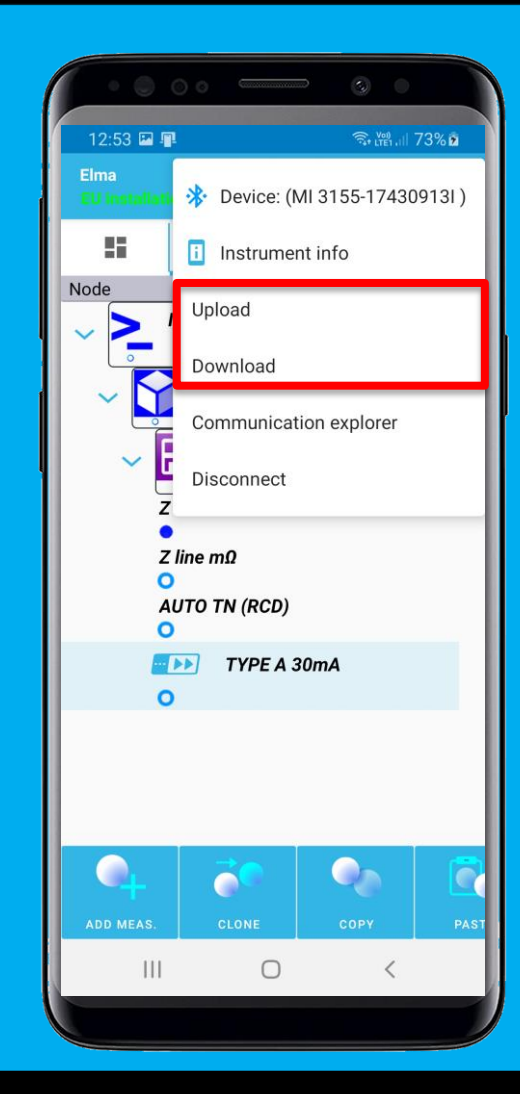

## **On-site testing Attachments**

- Add attachments objects
	- **Text**, **Picture**, Video, Audio
- Send file PC and merge \*.padfx files to create a full report.

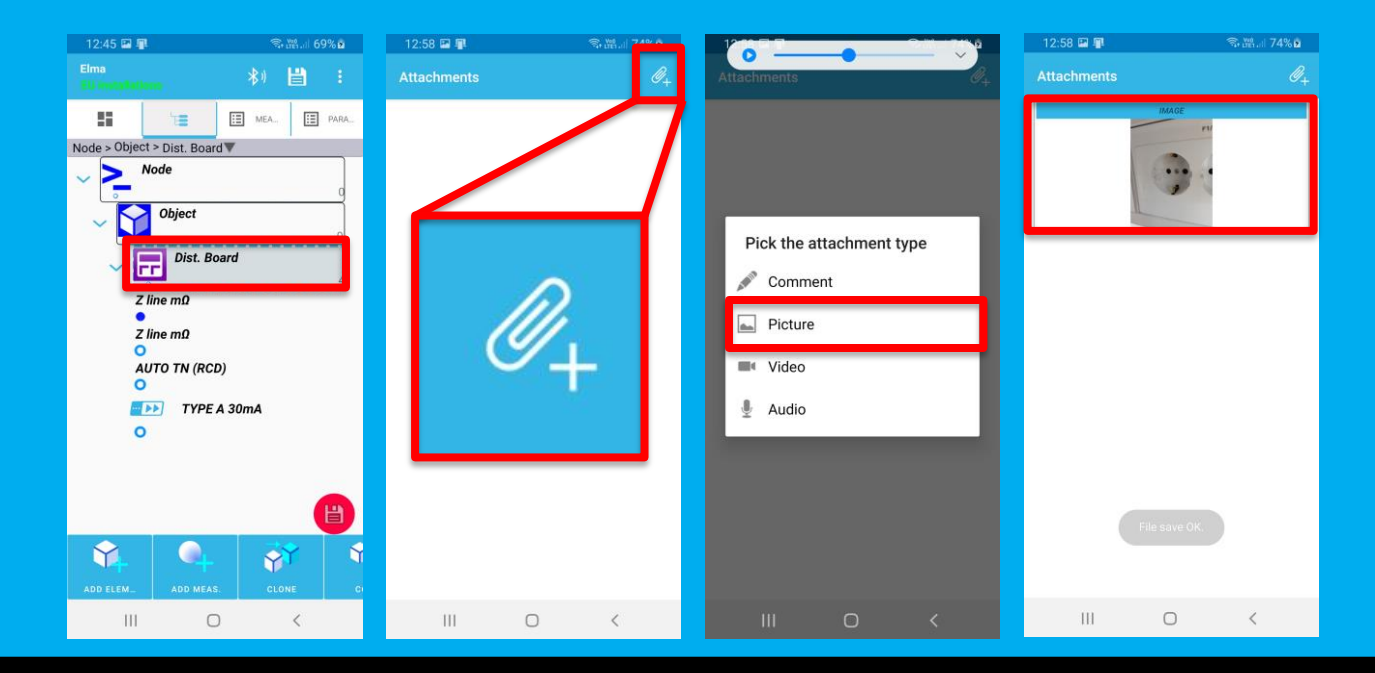

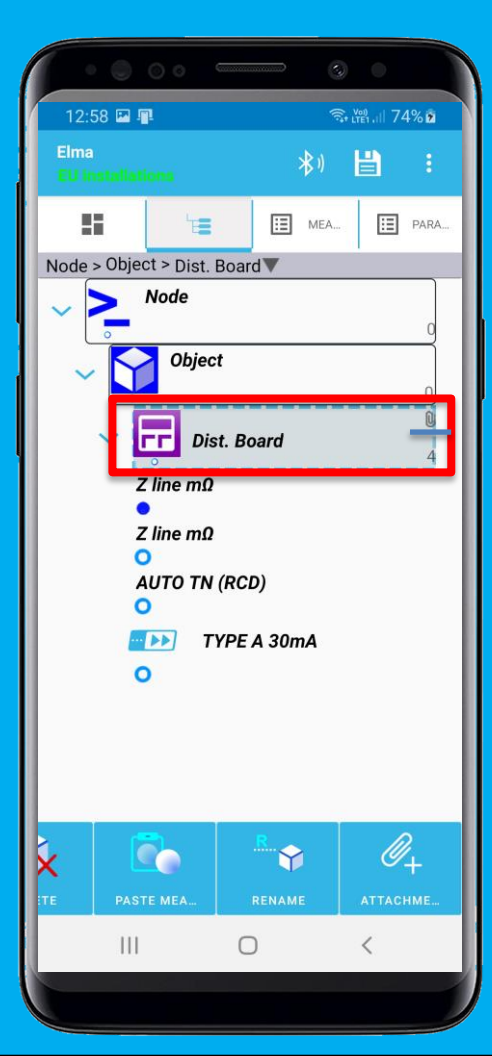

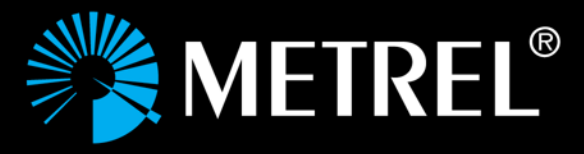

## **Create a PDF report**

Send, view

- Add attachments objects
	- **Text**, **Picture**, Video, Audio
- Send file PC and merge \*.padfx files to create a full report.

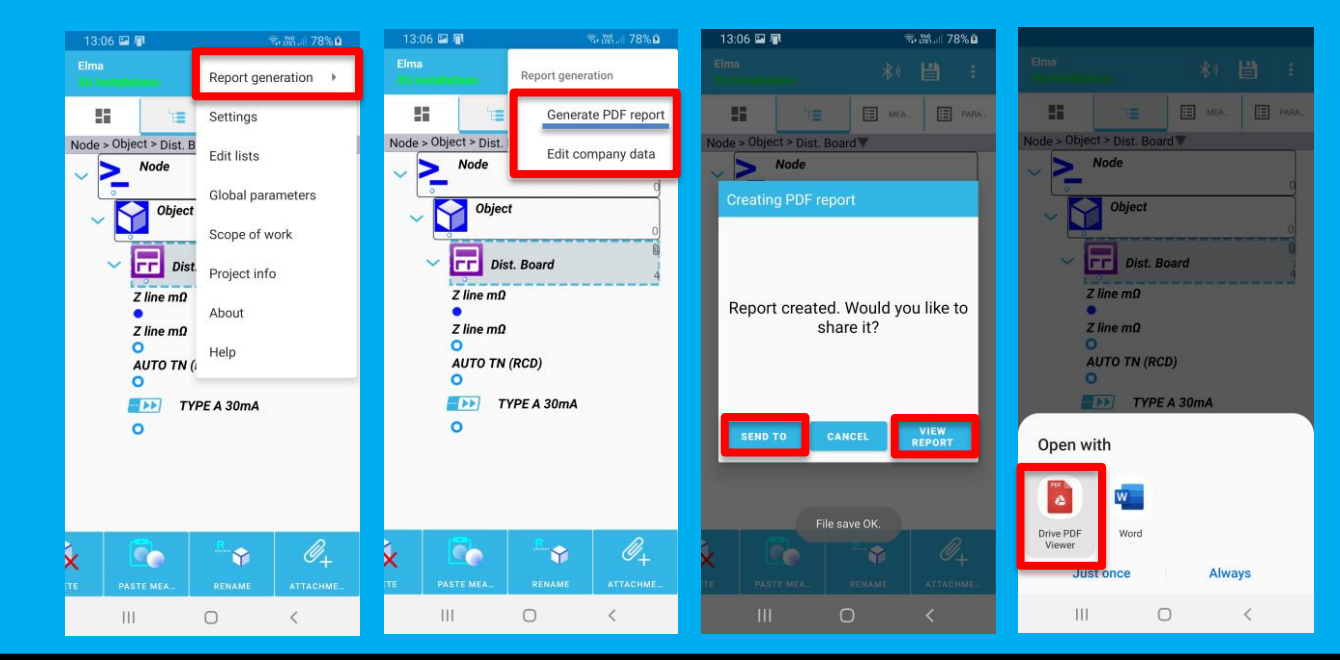

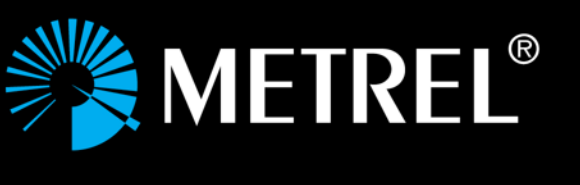

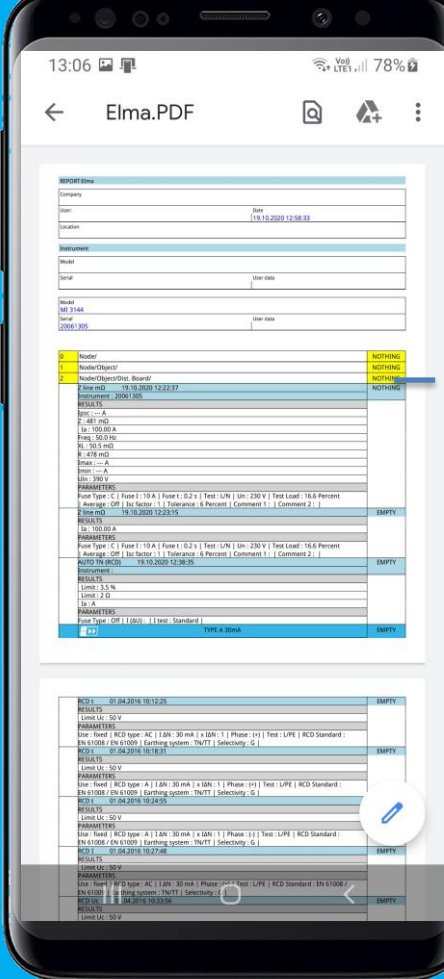

# **METREL®**

## **MI 3143 / MI 3144 support** MI 3143 / MI 3144 mode

#### • Select MI 3143 / MI 3144 mode

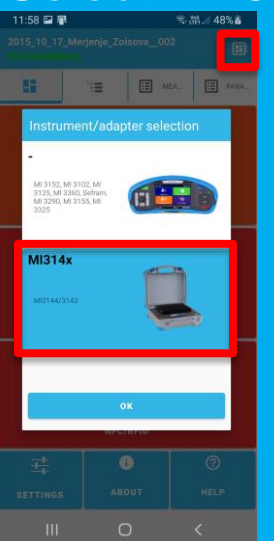

Following permissions are needed for application to work: Bluetooth - to be able to communicate with instruments Location - needed because bluetooth needs this permission and not because we use location in any way Storage- to be able to write and read from external storage Camera, audio - to be able to store attachments If this permission will not be granted application cannot be used. You will be prompted to accept this permissions on next screen.

OK

- Enabe BT and location services
- Select MI 3143/MI 3144 device **Note:** number of tests depends on the selected adapter.

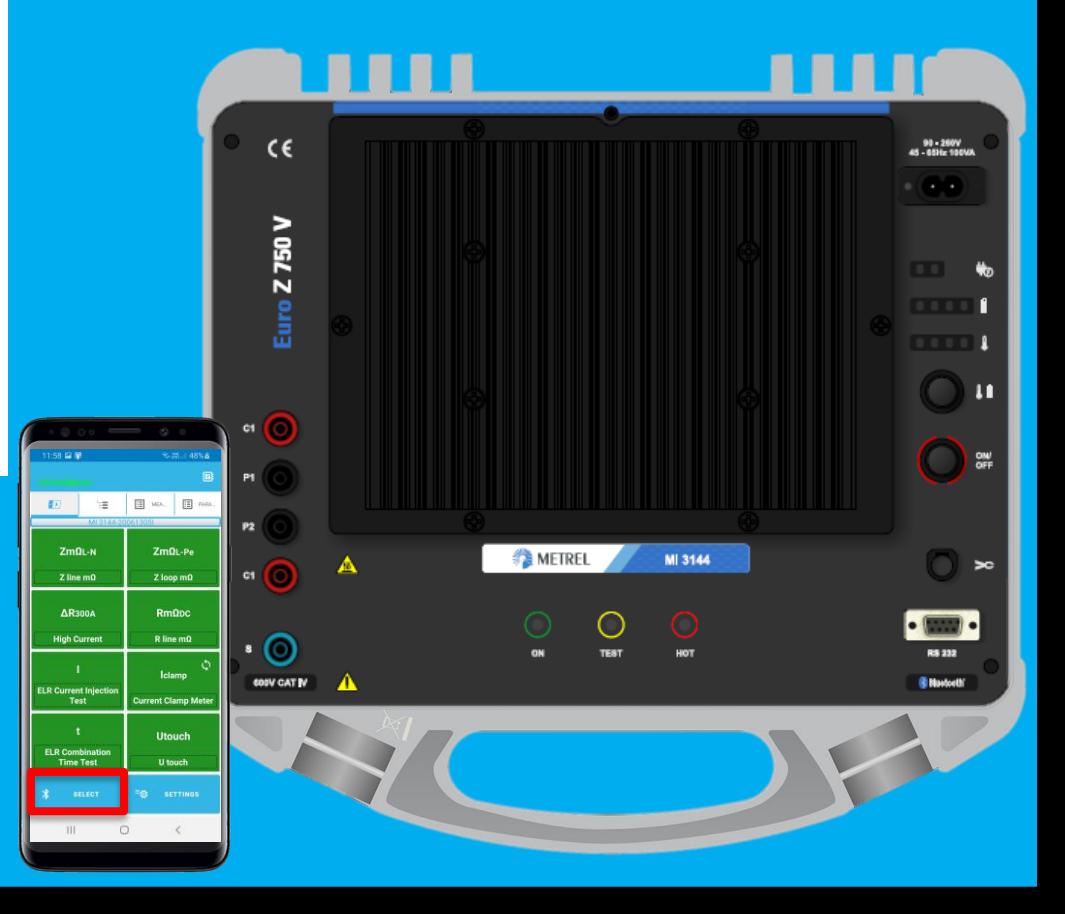

## **MI 3143 / MI 3144 support Settings**

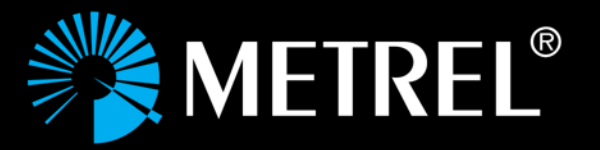

- Enable / disable start last used measurement
- Enable / disable open last used project
- Set delayed start

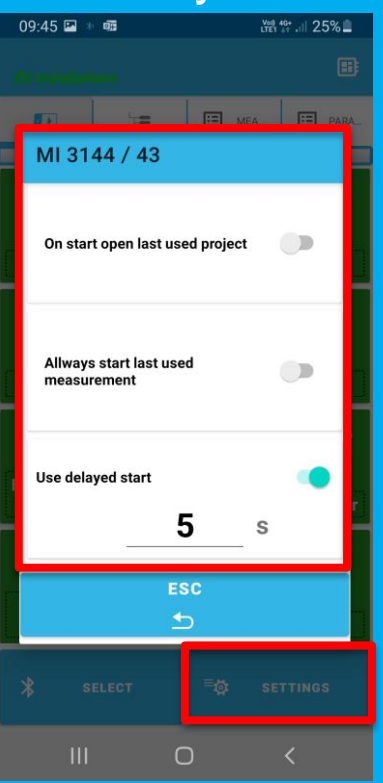

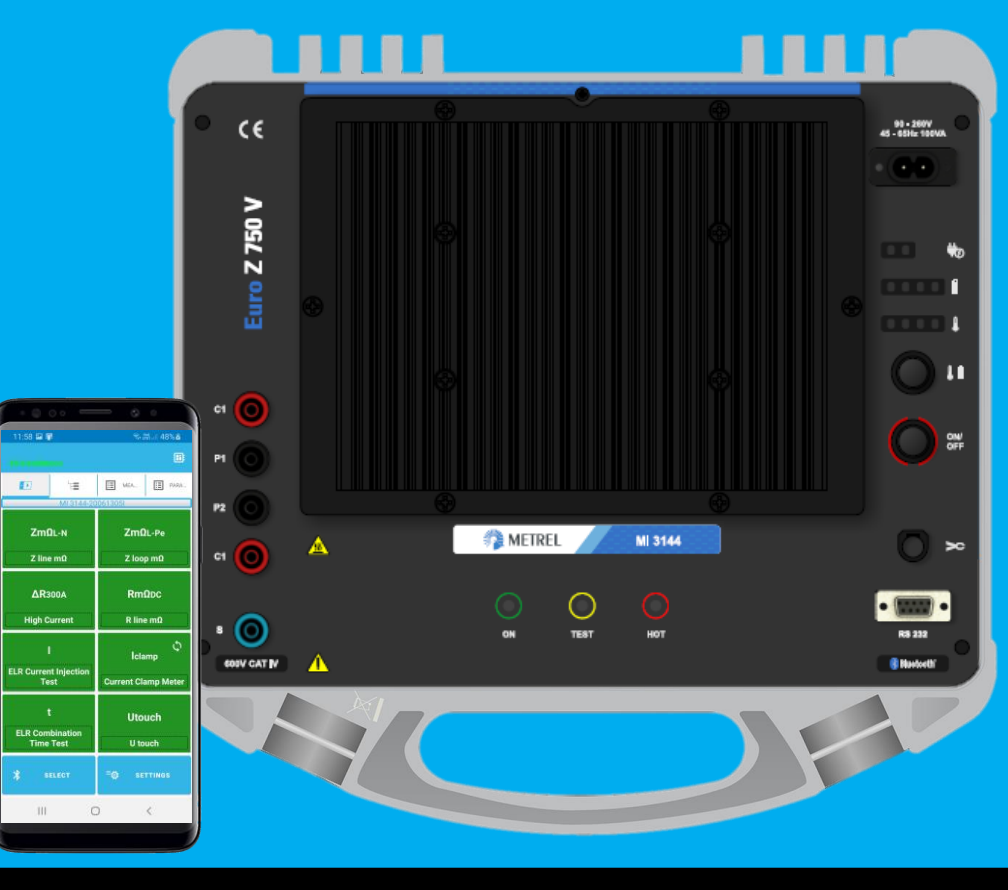

## **MI 3143 / MI 3144 support** Start test

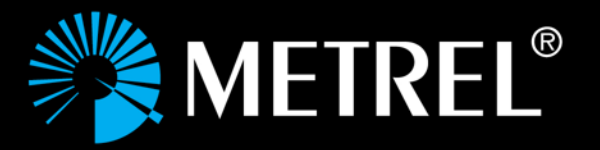

- Select test (e.g. Z line mΩ)
- Set parameters and verify Ipsc limit
- Start test (with delayed start)

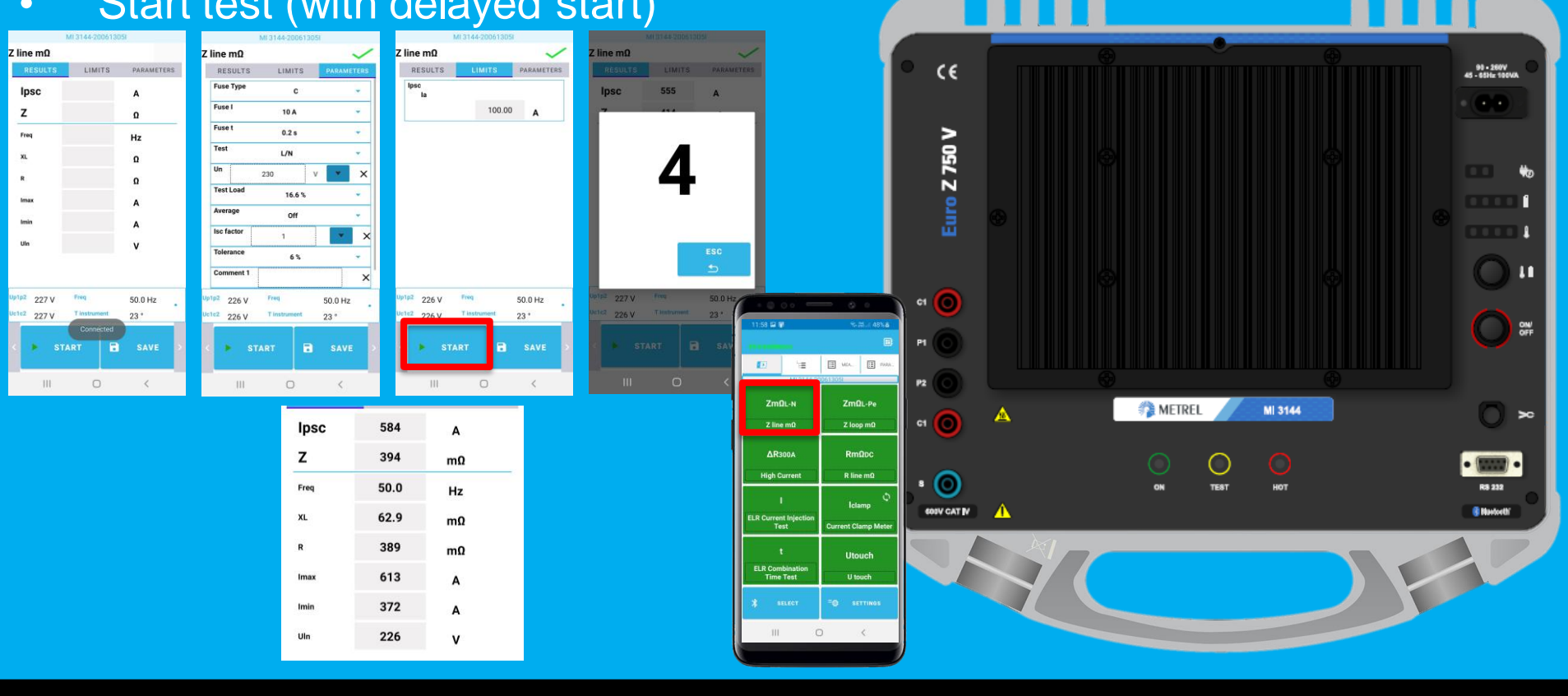

## **MI 3143 / MI 3144 support** Save test to structure

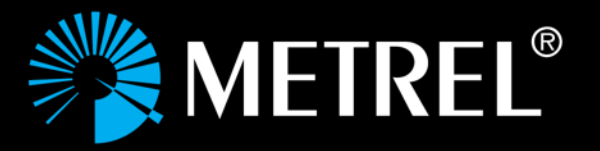

- After receiving results save test
- Choose last used structure or create new one
- Prepare structure or select object
- Save

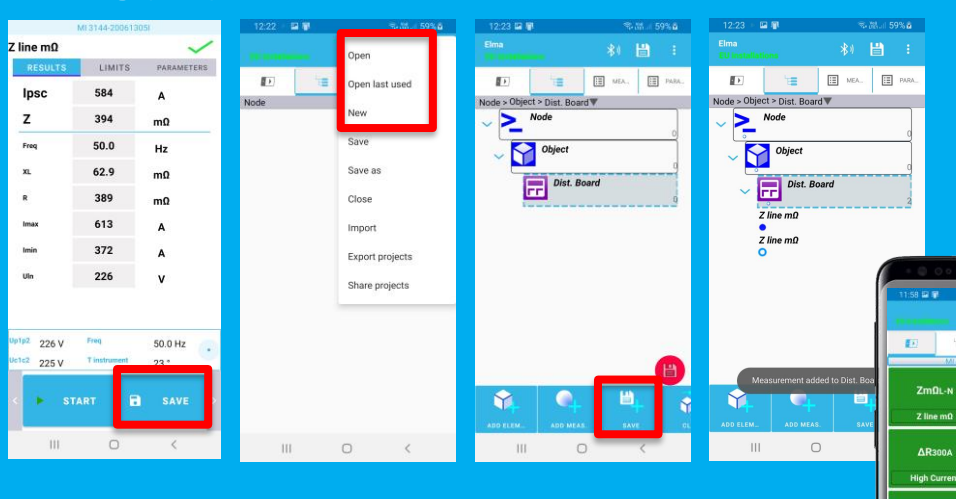

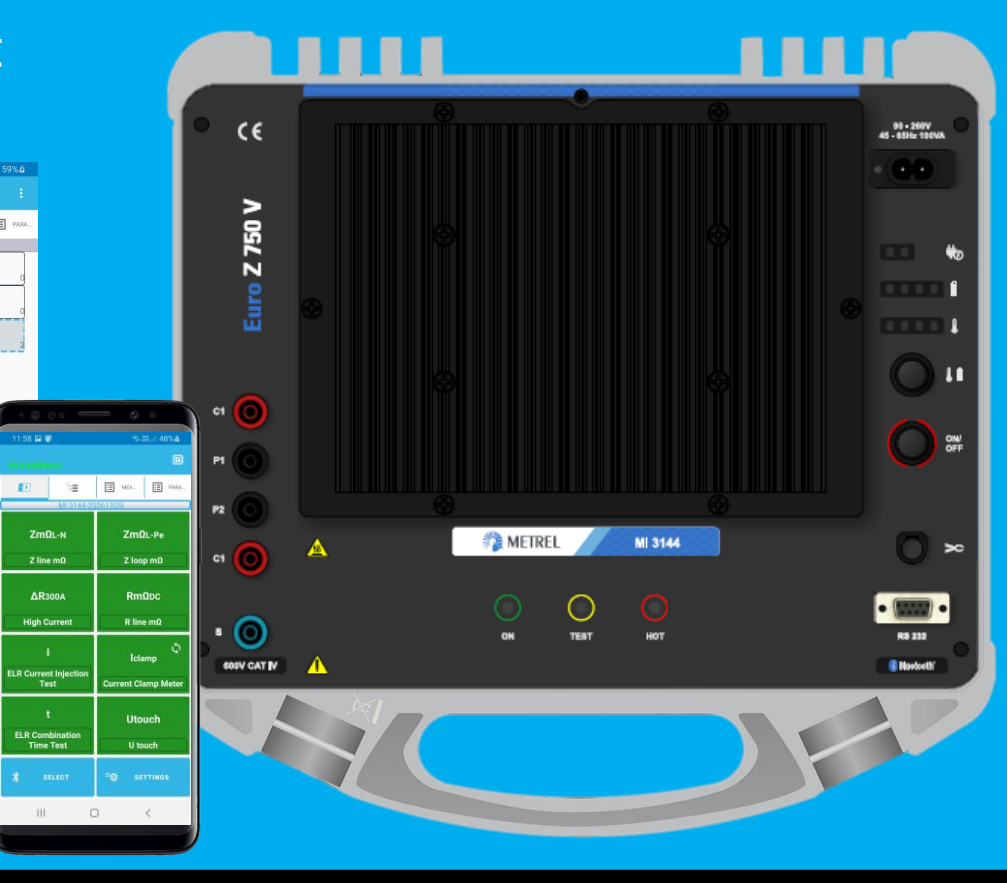

## **aMESM chart**

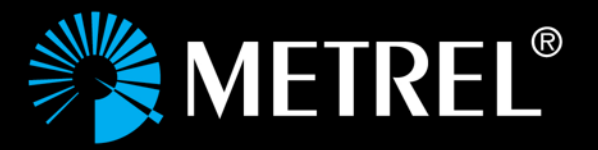

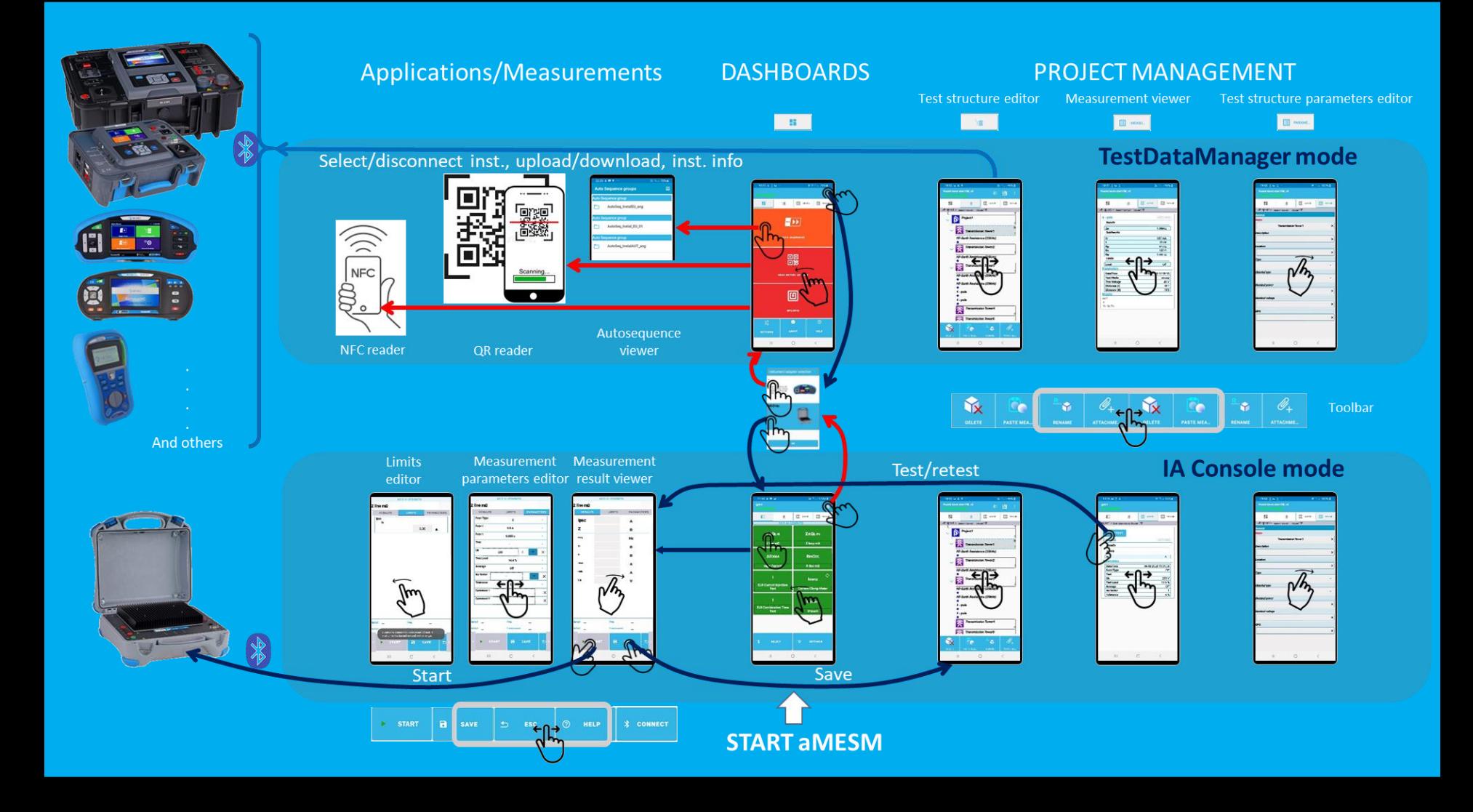